Multipath I/O(MPIO)

Windows OS の MPIO での冗長構成の確認方法を以下に記載します。

## **■ Windows Server 2008 R2 以降の場合**

サーバとディスクアレイ装置間の冗長構成は以下の手順で確認します。

コマンドプロンプトを起動し、以下のコマンドを実行します(出力するファイル名は任意です)。

#### c:\>mpclaim -v C:\temp\result.txt

保存した result.txt を文字コード"Unicode"で開き、パス状態を確認します。

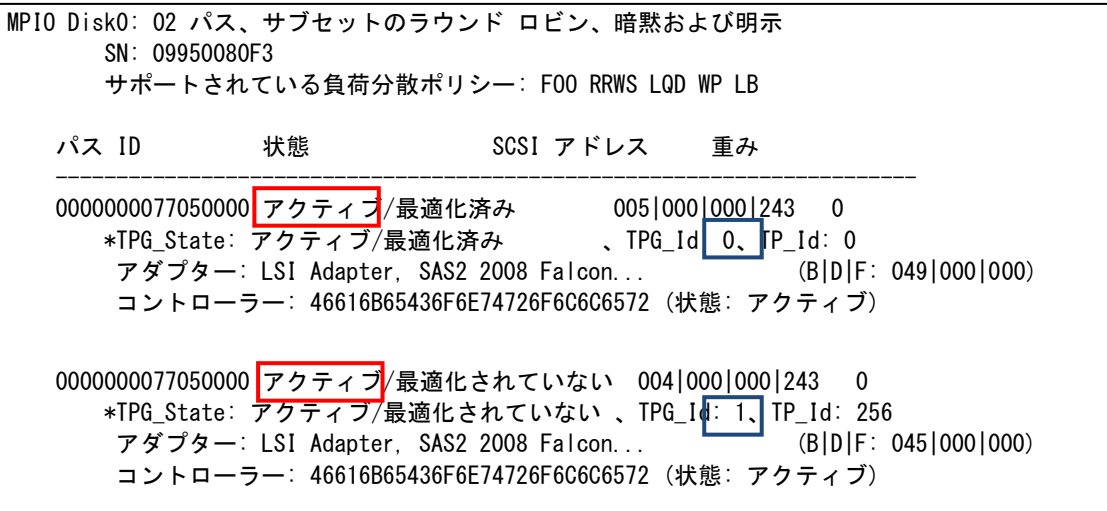

c:\>mpclaim -v

実行結果が以下の **2** つの条件を満たしている場合、パスが冗長構成になっています。

# (1) 各 Disk に属するパスが、異なるコントローラに接続されている("TPG\_Id"の値が異なるパスが存在す る)。

### (2) 各 Disk に属するパスの状態が、アクティブである。

※ 4 パス以上の構成の場合、各コントローラにおいてアクティブのパスが最低1本あれば問題ありません。

冗長構成になっていない場合、サーバとディスクアレイ装置間の接続構成を再確認してください。

## ■ Windows Server 2008 以前の場合

サーバとディスクアレイ装置間の冗長構成は以下の手順で確認します。

[管理ツール]→[コンピュータの管理]を起動し、ツリーから[デバイスマネージャ]を選択します。

[ディスクドライブ]から「NEC DISK ARRAY Multi-Path Disk Device」のプロパティを開き、[MPIO]タブを開いてく ださい。

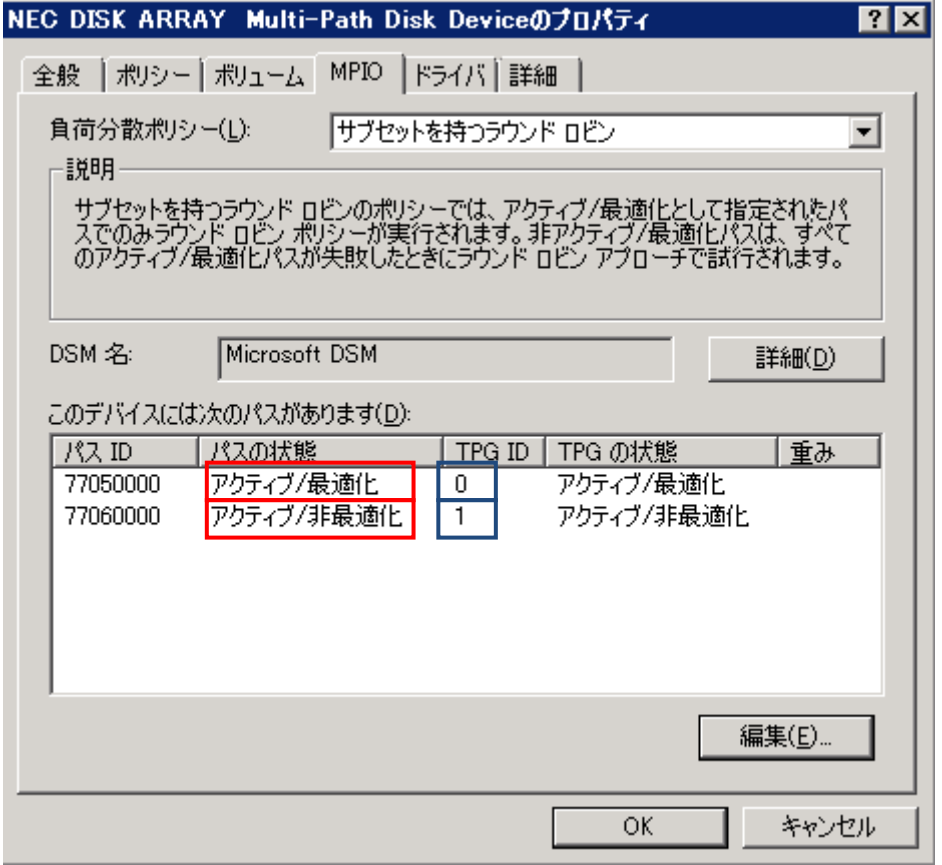

#### プロパティに表示されている値が以下の **2** つの条件を満たしている場合、パスが冗長構成になっています。

# (1) 各 Disk に属するパスが、異なるコントローラに接続されている("TPG ID"の値が異なるパスが存在す る)。

#### (2) 各 Disk に属するパスの"パスの状態"が、アクティブである。

※ 4 パス以上の構成の場合、各コントローラにおいてアクティブのパスが最低1本あれば問題ありません。

冗長構成になっていない場合、サーバとディスクアレイ装置間の接続構成を再確認してください。

# Device Mapper Multipath

Linux OS 標準のマルチパスソフト(Device Mapper Multipath)での冗長構成の確認方法を以下に記載します。

なお、Device Mapper Multipath を利用する場合には、sg3\_utils パッケージが事前に導入されている必要がありま す。

サーバとディスクアレイ装置間の冗長構成は以下の手順で確認します。

コンソールを起動し、以下のコマンドを実行します。

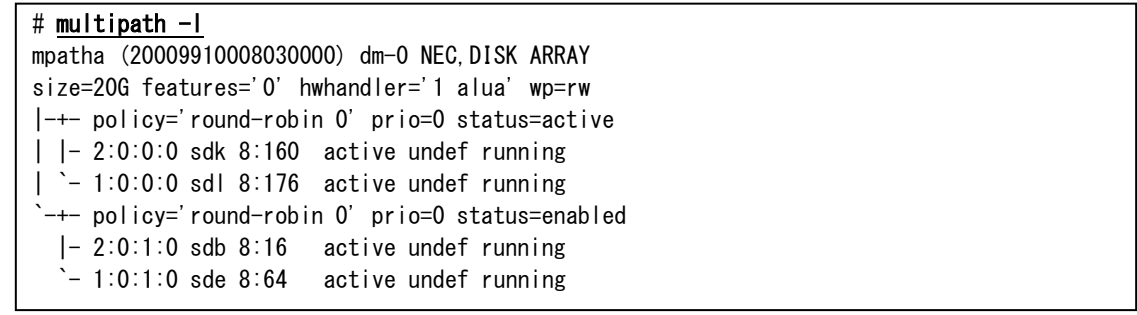

```
active 状態のパスがどの/dev/sd*と対応するのかを出力結果から確認します。
```
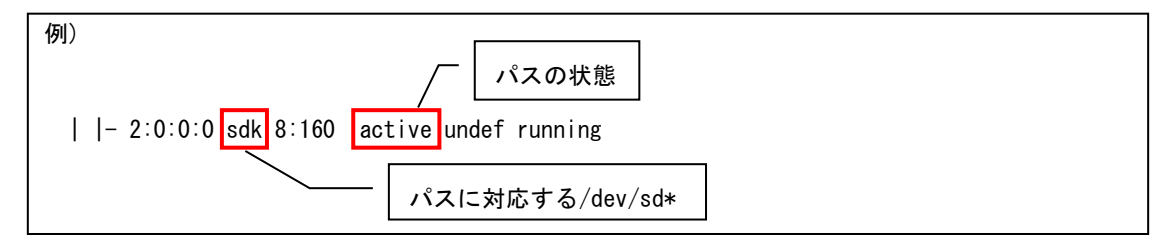

各パスの Target port group の情報を確認します。

multipath -l で確認したすべての/dev/sd\*に対して、以下のコマンドを実行します。

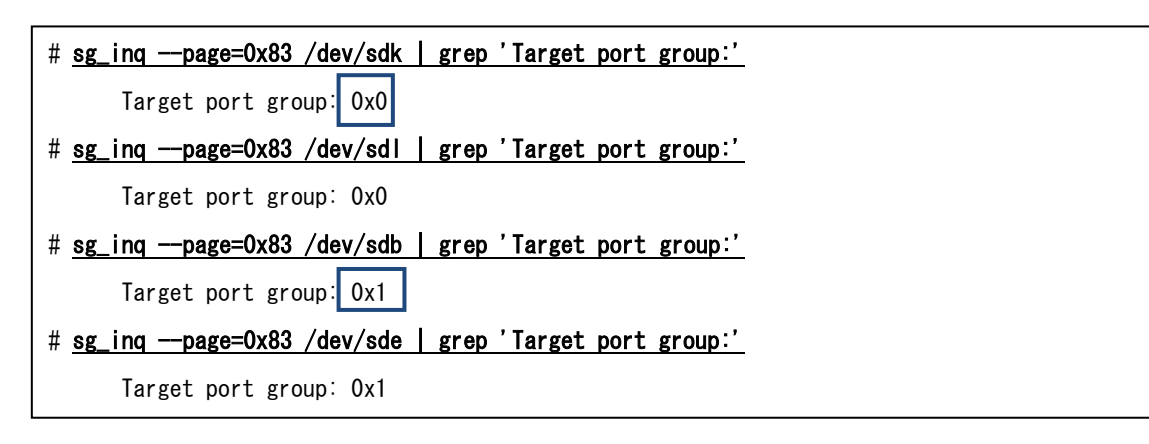

#### 実行結果で複数の **Target port group** が確認できれば、コントローラは冗長化されています。

単一のTarget port group しか存在しない場合はサーバ・ストレージ間が正しく冗長化されていませんので、サーバと ストレージの接続構成を再確認してください。